# **Funkbutton Meldungen**

© Detlef Reil, 7.8.2007

# **A - Fehlermeldungen**

Der Funkbutton (ab Version 070807) kennt folgende Fehlermeldungen, die auf dem Display angezeigt werden:

## **1 No Response Keine Antwort**

Bei der Verbindung zu Rabus antwortet die Applikation nicht. Eine TCP-Verbindung wurde etabliert. Das Ereignistelegramm vom Funkbutton zum Host wurde auf TCP-Ebene bestätigt (ACK), jedoch wurde kein gültiges Antworttelegramm erhalten. Gilt für den Administrationsserver (Rabus), beim HTTP-Server kommt entsprechend Meldung 19. Mögliche Ursache: Programmierfehler in der Anwendung; fehlerhaftes Rabus-Protokoll (Telegramm wird von *Rabus* nicht akzeptiert; siehe Log-Datei)

## **2 Emergency off Notaus**

Das Gerät hat sich nach 10 Minuten selbsttätig abgeschaltet, um Batteriestrom zu sparen. Mögliche Ursache: Dauerhafter Knopfdruck (kein Abschalten!) oder dauerhaftes RTS-Signal an der Seriellen Schnittstelle (kein Abschalten!); Anwendung hält Gerät durch wiederholte Kommunikation in Betrieb; interner Fehler

#### **3 Host not reached Host nicht erreicht**

Der Hostrechner konnte nicht erreicht werden. Es wurde keine Antwort (TCP-ACK) an der eingestellten Host-IP-Adresse erhalten. Nach einigen Blockwiederholungen (standardmäßig nach ca. 30 Sekunden) wird dieser Fehler ausgegeben. Gilt für den Administrationsserver (Rabus), beim HTTP-Server kommt entsprechend Meldung 17. Mögliche Ursachen: Kein Host unter der IP-Adresse des Servers erreichbar; ungültige ESS-Id; WEP-Verschlüsselung falsch eingestellt; wenn dieser Fehler sporadisch auftritt: Mehrere Call Buttons haben dieselbe (eigene) IP Adresse eingestellt – ein Gerät "stielt" die MAC-zu-IP-Zuordnung eines anderen.

#### **4 No server Kein Server**

Der Dienst auf dem Hostrechner ist nicht gestartet. Der Host gab ein TCP-Reset zurück (Port nicht belegt). Gilt für den Administrationsserver (Rabus), beim HTTP-Server kommt entsprechend Meldung 18. Mögliche Ursache: Rabus Server ist auf dem Hostrechner nicht gestartet.

## **5 Radio Error Funkfehler**

Fehler auf Funkebene. Mögliche Ursache: Defektes Funkmodul.

#### **6 Radio Error on send Funkfehler Senden**

Fehler auf Funkebene. Mögliche Ursache: Defektes Funkmodul.

#### **7 No Association Nicht im Funkbereich**

Der Access-Point kann nicht erreicht werden. Nach mehreren Übertragungsversuchen wird dieser Fehler nach ca. 30 Sekunden ausgegeben. Mögliche Ursachen: Funkausleuchtung nicht ausreichend; WEP-Schlüssel sind falsch.

#### **8 Hardware Failure Hardwarefehler**

Interner Zugriffsfehler. Mögliche Ursache: Gerät defekt.

#### **9 Lost Connection Verbindungsabbruch**

Host hat die TCP-Verbindung vorzeitig abgebrochen (TCP-Finish). Mögliche Ursache: Fehler im Host.

#### **10 DHCP Error DHCP-Fehler**

Trotz mehrerer Wiederholungen wurde keine Antwort vom DHCP-Server erhalten. Mögliche Ursache: Es konnte kein DHCP-Server erreicht werden.

#### **11 No IP available Keine IP verfügbar**

Der DHCP-Server stellt keine IP-Adresse zur Verfügung. Mögliche Ursache: Beim DHCP-Server ist keine freie IP-Adresse verfügbar.

#### **12 Old protocol version Veraltetes Protokoll**

Der Host sendet einen unbekannten Protokolltyp. Mögliche Ursache: Falsche Hostsoftware (nicht Rabus) auf dem Port gestartet; veraltete Funkbutton-Firmware, die ein neues Protokoll nicht versteht; falsche Host-Portadresse eingestellt.

#### **13 Syntax Error Syntax-Fehler**

Inhaltlich ungültiges Protokoll zum Host. Mögliche Ursache: Falsche Hostsoftware (nicht Rabus) auf dem Port gestartet; falsche Host-Portadresse eingestellt.

#### **14 TCP Error TCP-Fehler**

Fehlerhaftes TCP-Paket. Mögliche Ursache: TCP Stack beim Host fehlerhaft.

#### **15 HTTP Syntax Error HTTP Syntax-Fehler**

HTTP-Antworttelegramm nicht verstanden. Mögliche Ursache: Inkompatibilität in der HTTP-Implementation.

#### **16 HTTP Error HTTP Fehler**

HTTP-Meldung mit HTTP-Statuscode. Mögliche Ursache: Je nach Statuscode, z.B. 404 – "not found": Keine Ressource für die angefragte URL; 401 – "Unauthorized": Keine Berechtigung.

#### **17 Webhost not reached Webhost n. erreicht**

Der Webserver konnte nicht erreicht werden. Es wurde keine Antwort (TCP-ACK) an der eingestellten Host-IP-Adresse erhalten. Nach einigen Blockwiederholungen (standardmäßig nach ca. 30 Sekunden) wird dieser Fehler ausgegeben. Gilt für den HTTP-Server, beim Administrationsserver (Rabus) kommt entsprechend Meldung 3. Mögliche Ursachen: Kein Host unter der IP-Adresse des Servers erreichbar; ungültige ESS-Id; WEP-Verschlüsselung falsch eingestellt.

#### **18 No webserver Kein Webserver**

Der Webserver ist nicht gestartet. Der Host gab ein TCP-Reset zurück (Port nicht belegt). Gilt für den HTTP-Server, beim Administrationsserver (Rabus) kommt entsprechend Meldung 4. Mögliche Ursache: Webserver-Dienst ist auf dem Hostrechner nicht gestartet.

#### **19 No HTTP response Keine HTTP-Antwort**

Bei der Verbindung zum Host antwortet der Webserver nicht. Eine TCP-Verbindung wurde etabliert. Das Ereignistelegramm vom Funkbutton zum Host wurde auf TCP-Ebene bestätigt (ACK), jedoch wurde kein gültiges Antworttelegramm erhalten. Gilt für den HTTP-Server, beim Administrationsserver (Rabus) kommt entsprechend Meldung 1. Mögliche Ursache: Falsche Hostsoftware auf eingestelltem Port gestartet (kein Webserver); falsche Host-Portadresse eingestellt. Programmierfehler in der Anwendung.

#### **20 Connection aborted Verbindung abgebr.**

Wie 17 aber der Timeout geschah nicht beim Verbindungsaufbau (DHCP, ARP, SYN), sondern erst bei einem späteren Paket. Funkproblem.

#### **21 Webhost-Reset Webserver-Reset**

Wie 18 aber das Reset des Hosts kam nicht bereits beim Verbindungsaufbau sondern später.

#### **22 No HTTP response /2 Keine HTTP-Antw. /2**

Wie 19 aber bereits mindestens ein TCP-Paket vom Host erhalten. Funkproblem.

#### **xx Unknown Error Unbekannter Fehler**

Der Fehler kann nicht konkret zugeordnet werden.

## **B - Weitere Meldungen**

Folgende weitere applikationsunabhängige Meldungen gibt es:

**please wait… bitte warten…**

Wird angezeigt, wenn ein Benutzerereignis (Knopfdruck, Scan) eintritt, bis die Rückmeldung von der Applikation kommt. Wenn die Batterie einen Level von 0 hat, wird zudem angezeigt:

#### **CHANGE BATTERY BATTERIE WECHSELN**

Ein Betrieb ist weiterhin möglich, bis die Batterie komplett zusammenbricht.

Wird der Knopf für einige Sekunden gedrückt, wird keine Kommunikation zur Applikation durchgeführt sondern Versionsinformationen (Funkbutton-Name, Programmversion, Konfigurationsversion, Seriennummer, später IP-Adressen) über den Funkbutton werden angezeigt. Ist die HTTP-Kommunikation aktiviert, wird beim Loslassen des Knopfes eine Verbindung zu Rabus (nicht zum HTTP-Server) aufgebaut.

**Firmwareupdate - Versionsupdate please wait… bitte warten…** Diese Meldung wird angezeigt, während ein automatisches Programmupdate über Funk stattfindet.

**New release Neue Version** Diese Meldung wird angezeigt, wenn eine neue Firmware aktiviert wurde. Der Funkbutton ist betriebsbereit.

#### **Invalid program Ungültiges Programm**

Diese Meldung wird angezeigt, wenn eine erhaltene Firmware ungültig ist und nicht aktiviert wurde. Das alte Programm bleibt aktiv. Offensichtlich ist die in Rabus eingestellte Programmupdatedatei ungültig. Das automatische Programmupdate sollte schnellstmöglich deaktiviert werden, da der Updatevorgang sonst nach jeder Kommunikation wieder gestartet wird.

#### **New parameters Neue Parameter**

Diese Meldung wird angezeigt, wenn nach einem automatischen Konfigurationsupdate neue Parameter eingestellt wurden. Der Funkbutton ist betriebsbereit.

#### **Sending config. Konfig. senden**

Diese Meldung wird angezeigt, während die Konfigurationsparameter über die serielle Schnittstelle zu FBConfig gesendet werden.

#### **Receiving config. Konfig. empfangen**

Diese Meldung wird angezeigt, während Konfigurationsparameter über die serielle Schnittstelle von FBConfig empfangen werden.

#### **Transmission OK Übertragung OK**

Diese Meldung wird angezeigt, wenn die Übertragung der Konfigurationsparameter über die serielle Schnittstelle von bzw. zu FBConfig korrekt war.

#### **Transmission failed Übertragung nicht OK**

Diese Meldung wird angezeigt, wenn die Übertragung der Konfigurationsparameter über die serielle Schnittstelle von bzw. zu FBConfig nicht korrekt war.

#### **Configuration passed Konfig. übernommen**

Diese Meldung wird angezeigt, wenn Konfigurationsparameter über die serielle Schnittstelle von FBConfig empfangen und aktiviert wurden.

#### **Configuration failed Konfig. nicht OK**

Diese Meldung wird angezeigt, wenn Konfigurationsparameter über die serielle Schnittstelle von FBConfig empfangen wurde aber nicht aktiviert werden konnten.

## **C - Weitere Meldungen bei HTTP-Kommunikation**

Folgende weitere applikationsunabhängige Meldungen gibt es, wenn das HTTP-Protokoll verwendet wird:

#### **(Admin Connection) (Admin-Verbindung)**

Diese Zeile wird zu einer der obigen Fehlermeldungen angezeigt, wenn sich der Fehler auf die Rabus-Kommunikation und nicht auf die HTTP-Kommunikation bezieht.

#### **please wait… bitte warten… No Admin Connection! Keine Admin-Verbind. xx days left! noch xx Tage Betrieb**

Wird bei HTTP-Kommunikation angezeigt, wenn ein Benutzerereignis (Knopfdruck, Scan) eintritt, bis die Rückmeldung von der Applikation kommt. Es besteht zurzeit keine Verbindung zu Rabus (Kommunikationsfehler). Ein Betrieb über HTTP ist für die angegebene Zeit dennoch möglich.

#### **CallButton disabled- CallButton gesperrt-No Admin Connection! Keine Admin-Verbind.**

Diese Meldung wird angezeigt, wenn seit längerer Zeit keine Verbindung zu Rabus besteht. Die HTTP-Kommunikation ist gesperrt. Ein Knopfdruck versucht stattdessen erneut eine Verbindung zu Rabus aufzubauen. Wenn Rabus wieder erreicht wird, wird die folgende Meldung angezeigt.

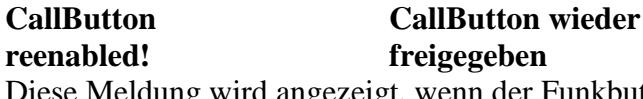

Diese Meldung wird angezeigt, wenn der Funkbutton gesperrt war und die Kommunikation zu Rabus nun wieder besteht. Ein weiterer Knopfdruck führt wieder zu einer HTTP-Kommunikation.

**Ready. Bereit.**

Diese Meldung wird angezeigt, wenn zuvor eine Fehlermeldung nach Rabus-Kommunikation angezeigt wurde und die Verbindung jetzt wieder funktioniert. Die Meldung wird nicht angezeigt, wenn zwar ein Rabus-Kommunikationsfehler bestand, aber aktuell eine Meldung der HTTP-Applikation angezeigt wird.